#### Zapraszamy do używania programu Acrobat Reader

Poniższe cztery wskazówki pozwalają szybko rozpocząć pracę.

- 01 Otwieranie pliku PDF z wiadomości e-mail
- 02 Pobieranie ostatnich plików z folderu Moje dokumenty
- 03 Czytanie dokumentów w dowolnym miejscu
- 04 Przetwarzanie pliku PDF za pomocą narzędzi

Ten dokument zawiera więcej przydatnych informacji.

### Otwieranie pliku PDF z wiadomości e-mail

Gdy zobaczysz plik PDF, stuknij ikonę udostępniania i wybierz opcję Skopiuj do programu Adobe Acrobat Reader.

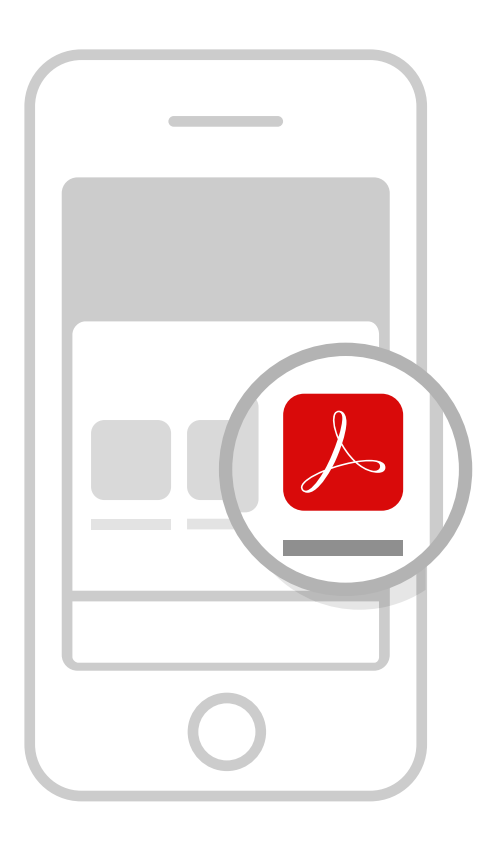

### Pobieranie ostatnich plików z folderu Moje dokumenty

Stuknij menu listy plików na pasku górnym, aby wyświetlić ostatnio przeglądane pliki. Można też otworzyć plik przechowywany w usłudze Adobe Document Cloud.

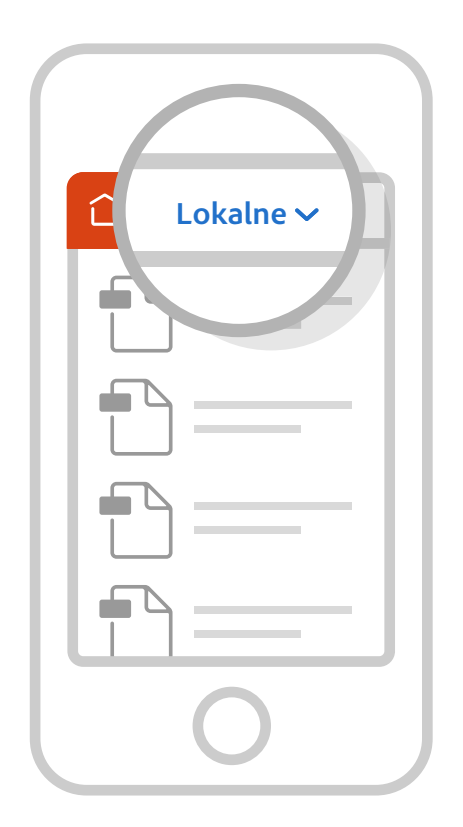

3 Cztery wskazówki pozwalające zwiększyć produktywność za pomocą programu Adobe Adobe Acrobat Reader

### Czytanie dokumentów w dowolnym miejscu

Pliki są otwierane w przeglądarce. Można w niej przewijać i powiększać pliki, zmieniać tryb wyświetlania, a także wyszukiwać tekst.

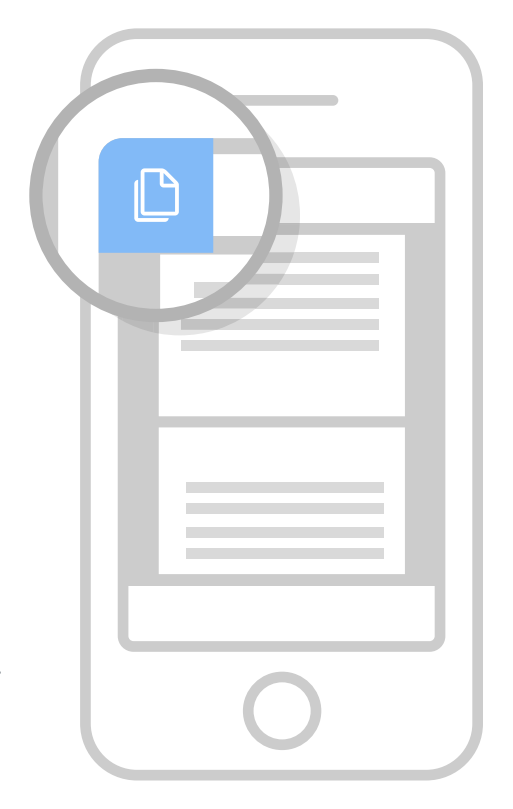

4 Cztery wskazówki pozwalające zwiększyć produktywność za pomocą programu Adobe Adobe Acrobat Reader

#### Przetwarzanie pliku PDF za pomocą narzędzi

Stukając przełącznik narzędzi, można wyświetlić menu wszystkich narzędzi, między innymi Komentarz oraz Eksport plików PDF.

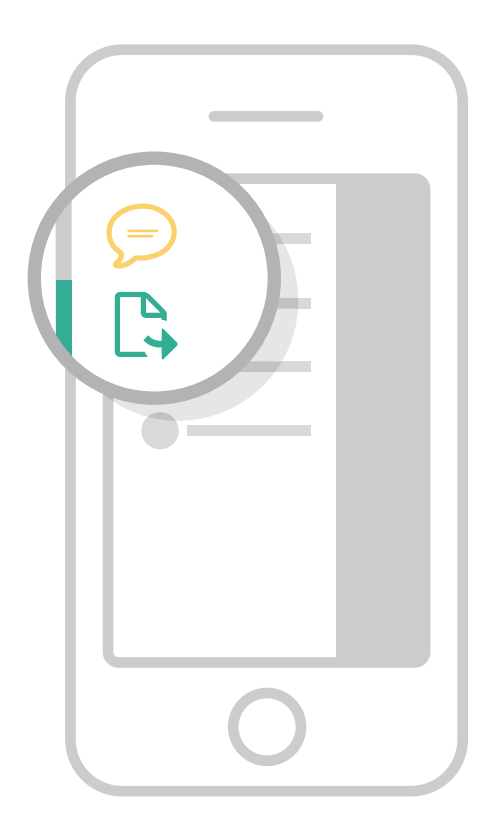

#### Więcej informacji o programie Acrobat Reader for mobile

#### Przeczytaj bloga

https://www.adobe.com/go/acrobatdcmobile\_blog

Na tej stronie można znaleźć najnowsze wiadomości, a także informacje o wydarzeniach i innowacjach.

#### Odwiedź forum społeczności

https://www.adobe.com/go/acrobatios

Forum pozwala wymieniać się wiedzą z innymi użytkownikami aplikacji Acrobat na urządzenia przenośne.